#### **DOC 3 - Consulta Dinâmica, para a obtenção dos dados referentes à contratação de energia, à procedência da energia e a Informações do Contrato Via CliqCCEE**

Os passos a seguir remetem às **consultas que deverão ser encaminhadas** à UNICA:

*1º Passo) Consulta Contratado -Obtida via DRI, realizada através do número de contrato, montante contratado, data de início e fim de suprimento, Perfil de Agente Comprador/Vendedor, entre outras informações. Para tanto, deverá ser realizado o acesso à Consulta Dinâmica, para a obtenção dos dados referente à contratação de energia, através do site da CCEE, em: Ambiente de Operações -> DRI*

*-> DRI -> Novo -> Análise -> 2.Contratação de Energia. O procedimento para a realização da Consulta Dinâmica encontra-se no Anexo I.*

*2º Passo) Consulta Lastro Comercializador/Gerador - Verificação do montante de energia, que o Agente Vendedor (Usina) vendeu ao Comercializador, e a procedência da energia adquirida pelo Agente Comprador (Comercializadora),*

*Deverá ser realizado o acesso à Consulta Dinâmica, para a obtenção dos dados mencionados, através do site da CCEE, em: Ambiente de Operações -> DRI -> DRI -> Novo - > Análise -> 1.Medição. O procedimento para a realização da Consulta Dinâmica encontra-se no Anexo II.*

*3º Passo) Consulta CliqCCEE - Extrair as Informações do contrato via CliqCCEE, conforme o Anexo III. O acesso é realizado pelo site da CCEE em: Ambiente de Operações -> CliqCCEE - > Gerenciamento de Contratos. Essa etapa consiste na confirmação da existência do contrato e também em verificar se os seus montantes estão validados.*

*Os resultados das pesquisas devem ser enviados* para o e-mail[: bioeletricidade@unica.com.br.](mailto:bioeletricidade@unica.com.br)

## **ANEXO I – Procedimento da Consulta Dinâmica dos Montantes Contratados pelas Comercializadoras**

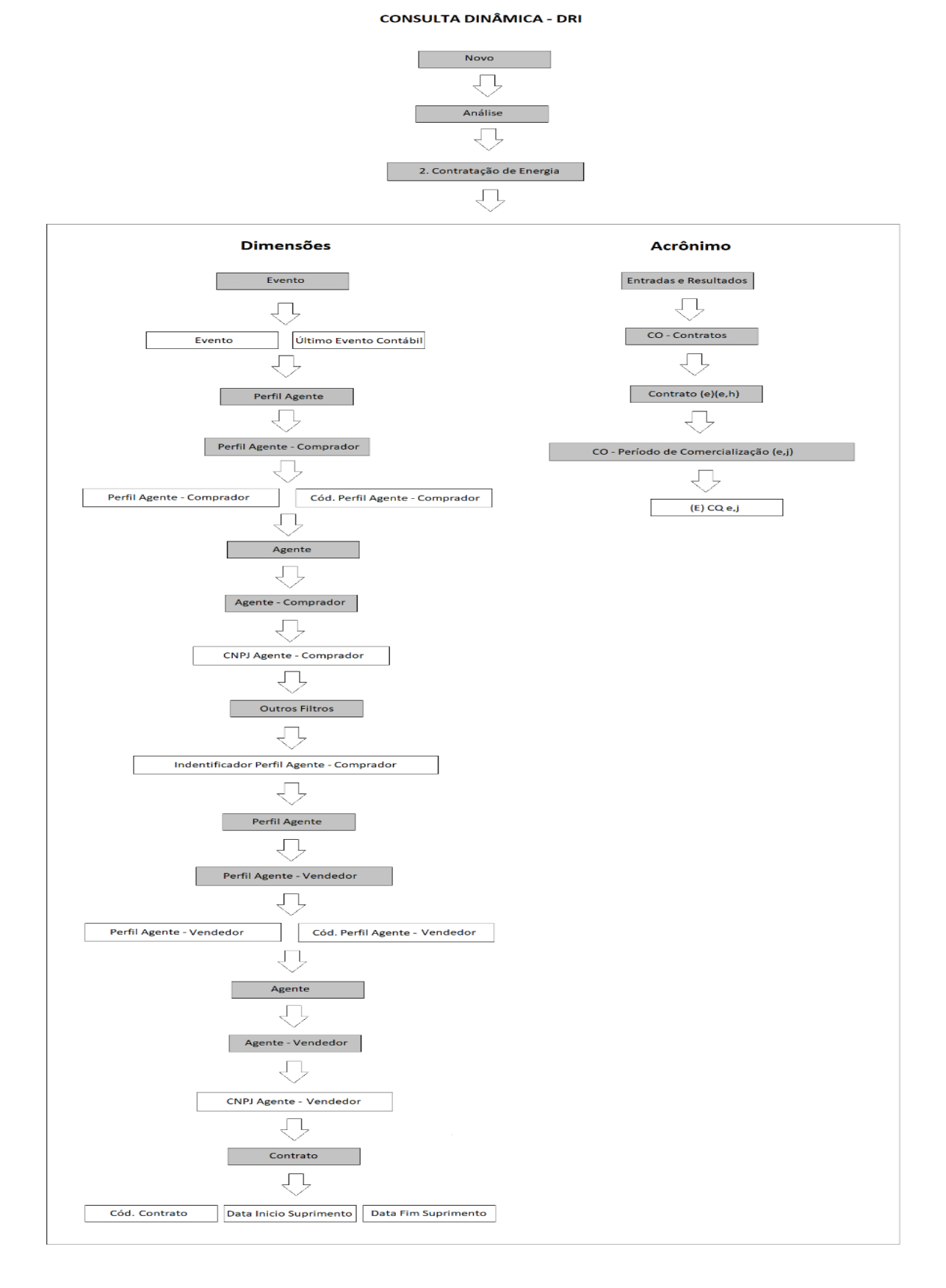

## **ANEXO II – Procedimento da Consulta Dinâmica dos Montantes Gerados pelos Agentes Vendedores**

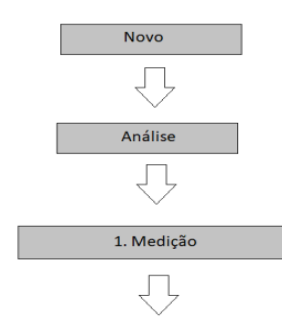

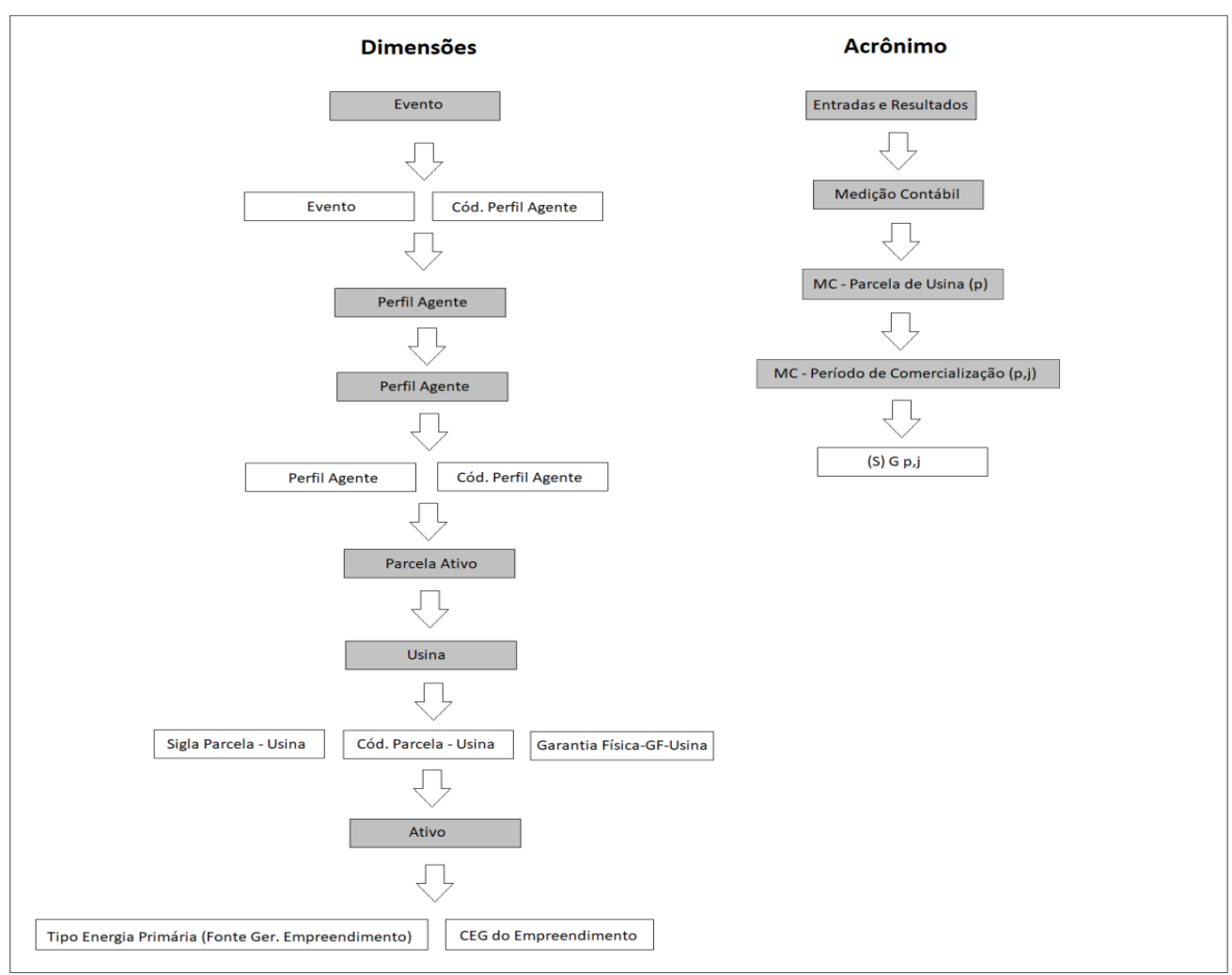

#### **CONSULTA DINÂMICA - DRI**

# ANEXO III - Informações do Contrato Via CliqCCEE

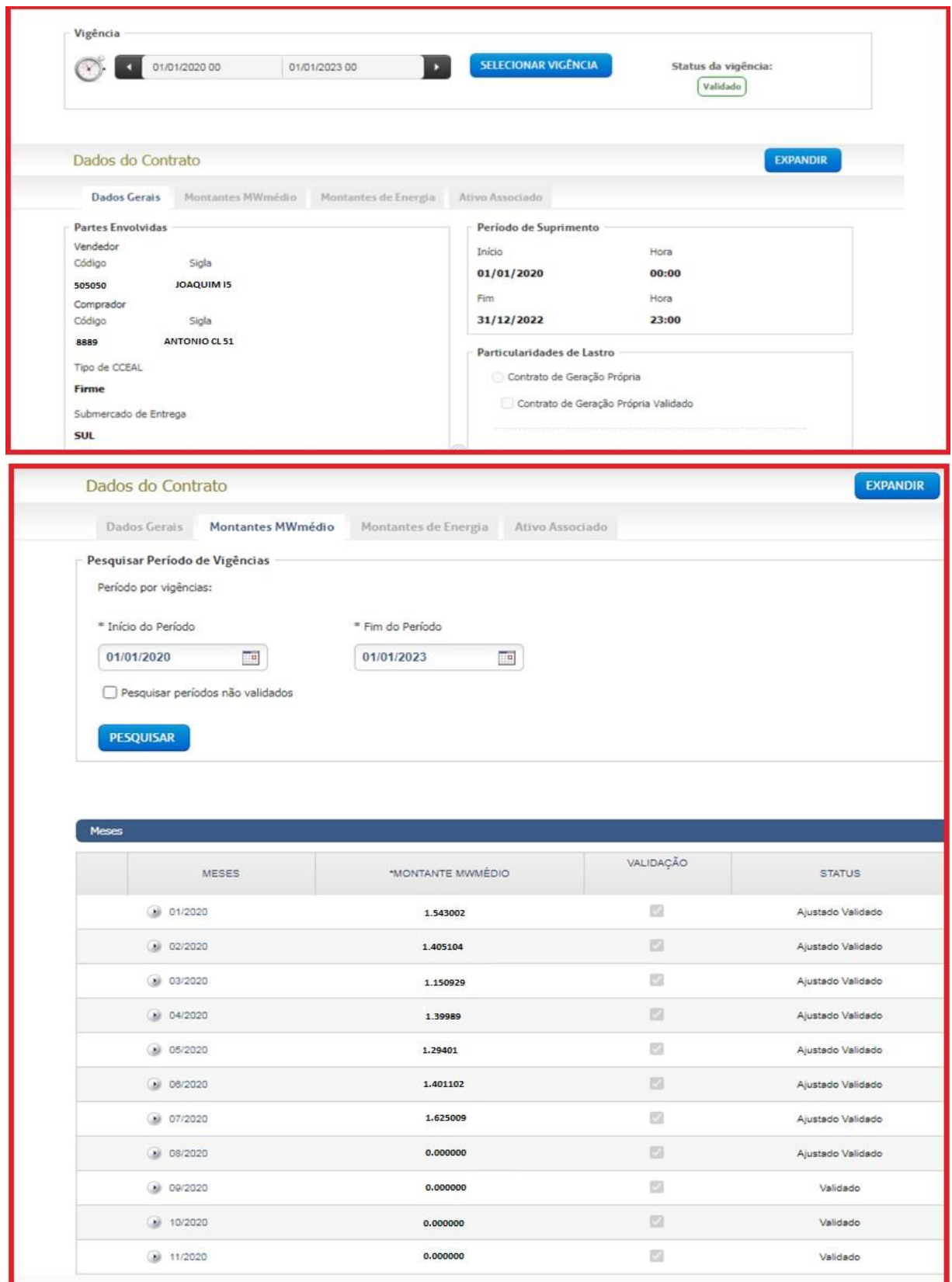